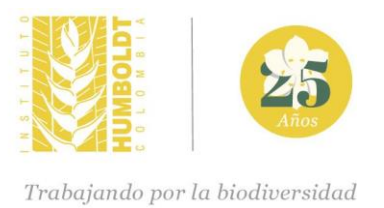

# **Propuesta del programa de fomento para diseñar, implementar y evaluar los proyectos de ciencia participativa y diálogo de saberes en plataformas digitales como Naturalista**

# **Línea de dialogo de saberes y ciencia participativa**

**Autores: Sindy Martínez Callejas Carolina Soto Vargas**

# **Instituto Alexander von Humboldt Programa de Ciencias Sociales y Saberes de la biodiversidad 2020**

Control del documento:

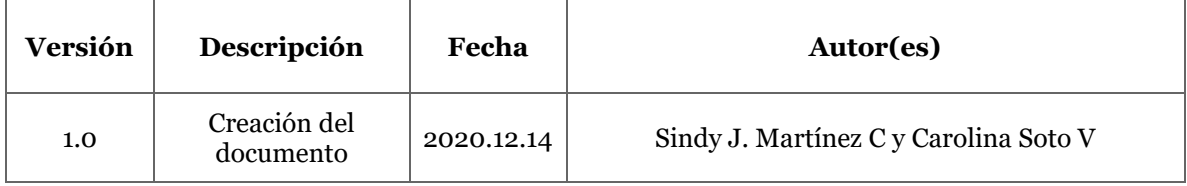

# **Contenido**

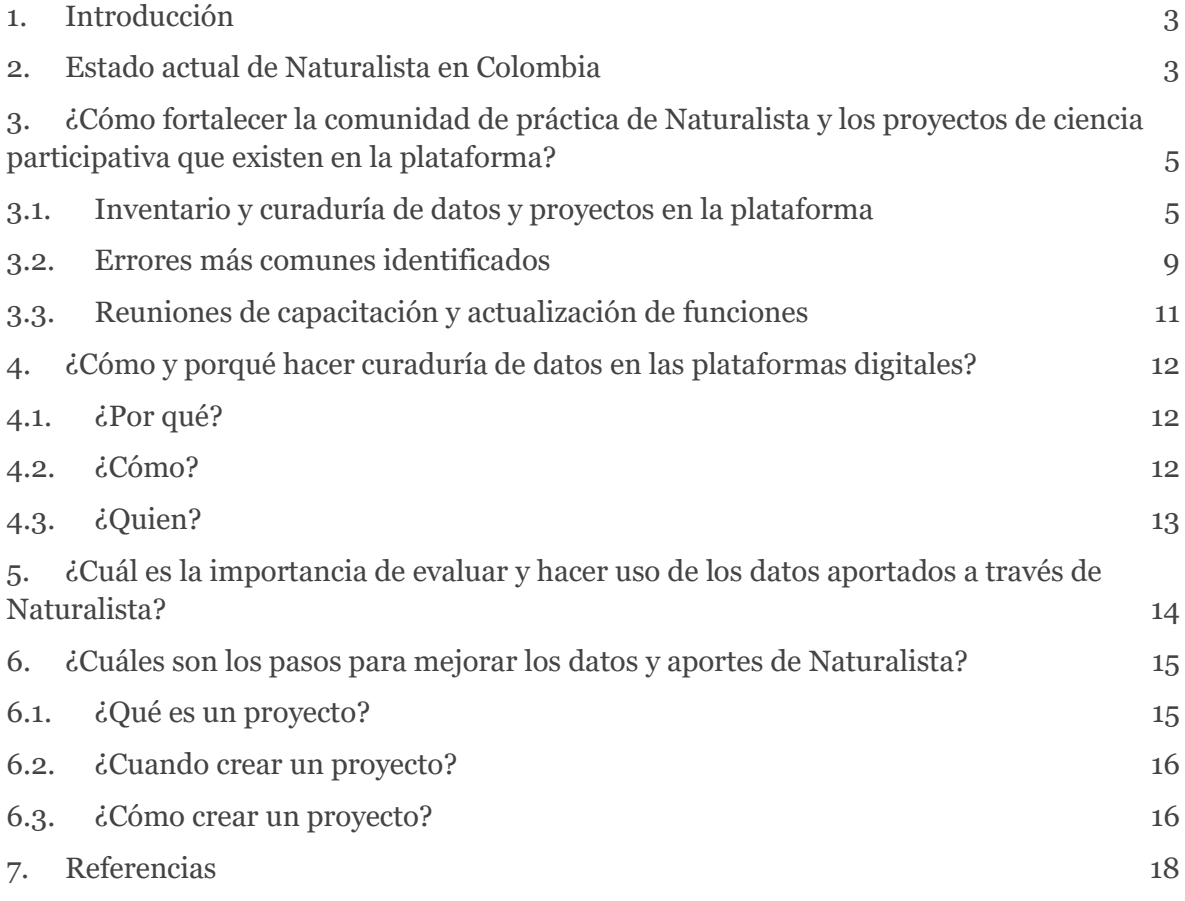

#### <span id="page-3-0"></span>**1. Introducción**

La ciencia participativa (o ciudadana) entendida como un proceso de construcción colaborativa de conocimiento científico en el que ciudadanos y ciudadanas contribuyen activamente con su conocimiento, experiencia o tiempo. Este proceso se viene posicionando en el último siglo a nivel mundial como una forma innovadora de hacer ciencia. El principal factor que ha influido en el posicionamiento y crecimiento de la ciencia participativa a diferentes escalas es la tecnología (Silvertown, 2009; Dickinson et al. 2010). Al igual que la ciencia *per se*, la ciencia participativa está influenciada por avances tecnológicos y sociales, como el rápido aumento de los niveles de educación durante la última parte del siglo XX o el crecimiento muy reciente de la red social bidireccional (Web 2.0), los servicios de almacenamiento en la nube y los teléfonos inteligentes (Haklay, Mazumdar & Wardlow, 2018). Estas transiciones han dado paso, en la última década, a un rápido crecimiento en la participación de millones de personas en la recopilación de datos y el análisis de información como parte de proyectos científicos (Haklay, Mazumdar & Wardlow, 2018).

Teniendo en cuenta este contexto tecnológico, vale la pena resaltar una de las aplicaciones más posicionadas a nivel global y de país que aporta datos al conocimiento de la biodiversidad nacional: Naturalista (iNaturalist), una aplicación es de acceso libre que permite que cualquier persona en cualquier lugar del mundo pueda registrar información de biodiversidad. Naturalista es una aplicación creada por la Academia de Ciencias de California y apoyada por National Geographic; funciona como una red social conformada por personas que comparten información sobre biodiversidad y trabajan de manera colaborativa para aprender sobre la naturaleza. En la plataforma hay un grupo de usuarios con la categoría de curadores que se encargan de revisar los registros y hacer la respectiva curaduría. En esta plataforma se puede registrar información de todos los grupos taxonómicos y crear proyectos como inventarios participativos de biodiversidad.

Esta herramienta cuenta actualmente con portales personalizados en 11 países, en Colombia el Instituto de Investigación de Recursos Biológicos Alexander von Humboldt es el representante de la Red de Naturalista y administra el portal Colombia desde el 2016. Actualmente el Equipo Coordinador del SiB Colombia consolida los datos provenientes de esta aplicación de ciencia ciudadana, por medio de mecanismos de integración y estandarización de información, lo que hace posible que todos estos datos estén disponibles para su consulta y uso a través de los canales de participación del SiB Colombia.

A continuación, se presentan los elementos claves a tener en cuenta para fomentar el diseño, implementación y evaluación de los proyectos de ciencia participativa y diálogo de saberes en plataformas digitales como Naturalista.

# <span id="page-3-1"></span>**2. Estado actual de Naturalista en Colombia**

Actualmente en el portal Colombia (*colombia.naturalist.org*) hay un total de 442.141 observaciones, 17.648 especies registradas, 8,214 identificadores y 16.792 usuarios activos. Con respecto al 2019, estas cifras representan un aumento del 62% en las observaciones, 30% en el número de especies observadas, 42% en el número de usuarios y 48% en el número de

identificadores. Estos datos indican que Naturalista continúa consolidándose como una herramienta clave para conectar a las personas con la naturaleza a través del uso de plataformas digitales.

En los últimos 100 días (figura 1) se puede evidenciar respecto a la utilización de Naturalista, el dispositivo más usado en Colombia es el computador personal, seguido de los dispositivos que usan sistema operativo Android e IOS. La página web sigue siendo el modo de acceso preferido debido a que permite explorar más funcionalidades de Naturalista cómo la creación de proyectos en comparación con el aplicativo móvil en sistema Android o IOS.

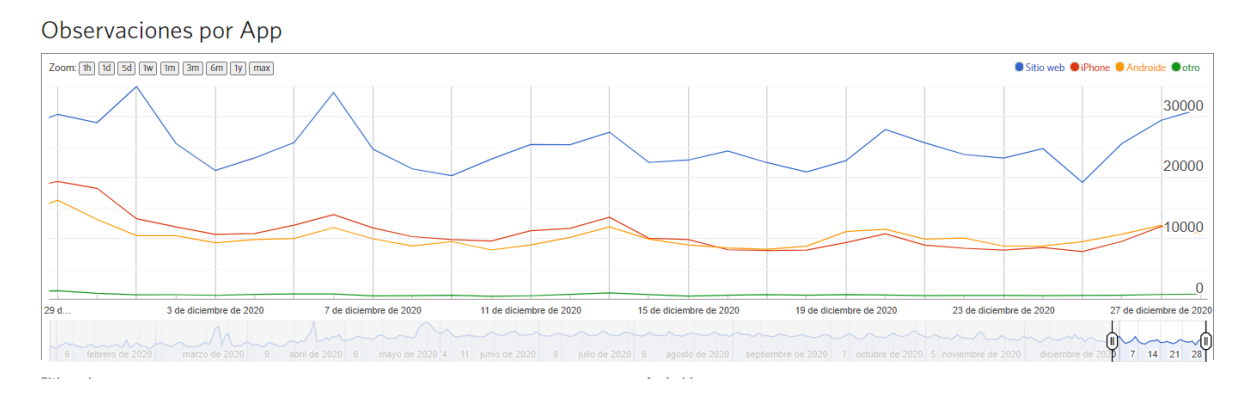

Figura 1. Número de observaciones en el país registradas en Naturalista por tipo de dispositivo. Tomado de colombia.inaturalist.org

También es importante resaltar que, en cuanto a las observaciones en grado de investigación (figura 2), la tendencia es a seguir creciendo, sin embargo la mayoría de observaciones siguen quedando en categorías más básicas debido a que en algunos casos la calidad de la evidencia (foto o audio) no permite hacer la identificación a nivel de especie y en otros es porque se necesita hacer mejor curaduría de la información o simplemente porque el organismo tiene características particulares que no pueden ser identificadas a través de una foto o audio.

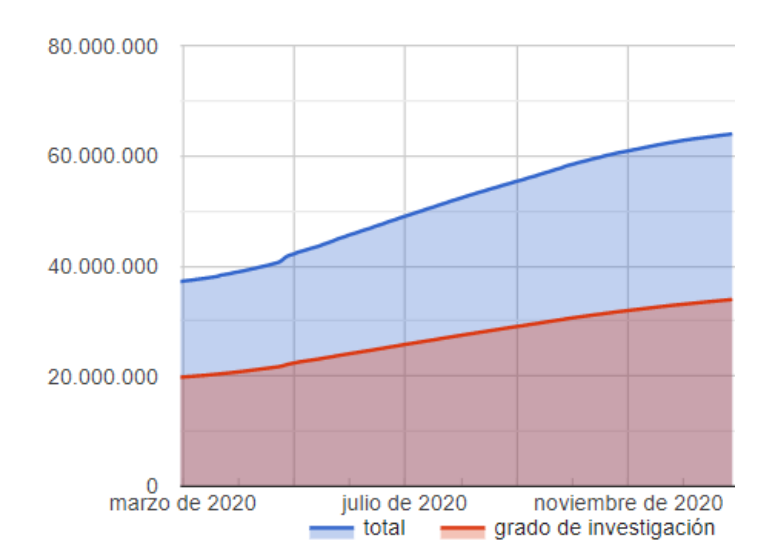

# Observaciones

Figura 2. Número de observaciones en grado de investigación en Naturalista en el portal Colombia. Tomado de colombia.inaturalist.org

Finalmente, es importante resaltar que más de un 70% de las observaciones (figura 3) están en la categoría taxonómica de especie, lo que permite tener un mejor proceso de curaduría en la plataforma y una mejor calidad de la información.

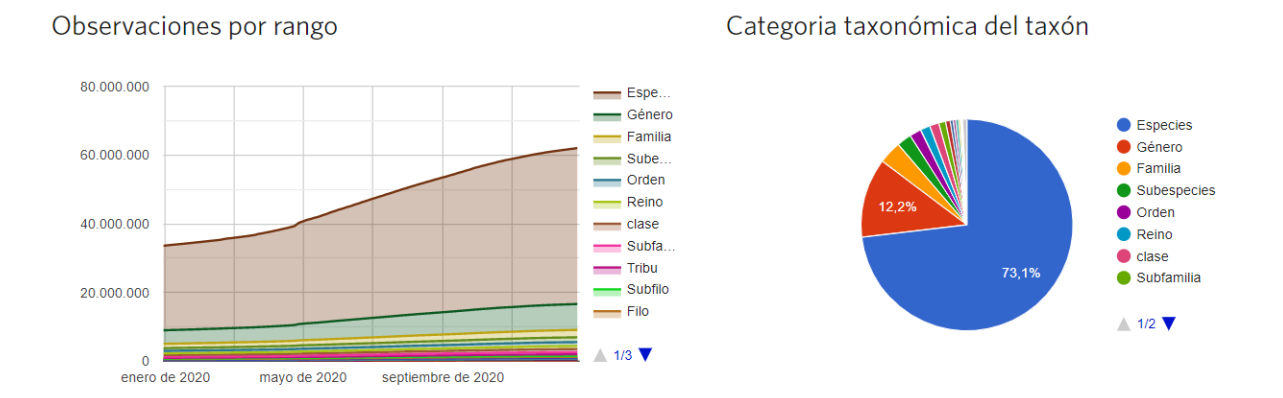

Figura 3. Observaciones de Naturalista en el portal Colombia por categoría taxonómica. Tomado de colombia.inaturalist.org

# <span id="page-5-0"></span>**3. ¿Cómo fortalecer la comunidad de práctica de Naturalista y los proyectos de ciencia participativa que existen en la plataforma?**

Como una de las estrategias planteadas por la línea de investigación para el fortalecimiento de la comunidad de práctica de ciencia participativa activa en Naturalista durante el 2020 se realizó un proceso inventario y revisión de proyectos creados en la plataforma con corte al mes de octubre del presente año. Con esta revisión se buscaba identificar los errores más comunes y las dudas más usuales de los naturalistas, e identificar los usuarios más activos en la plataforma. A partir de esta revisión se ha realizado un seguimiento para contactar a los usuarios y administradores de proyectos para continuar fomentando las buenas prácticas para el uso de Naturalista y fortalecer la red de trabajo colaborativo dentro de la comunidad de Naturalistas. Adicionalmente, durante el año se ha continuado con el fortalecimiento de la comunidad de práctica de Naturalista a nivel nacional haciendo acompañamiento a grupos de ciencia ciudadana en diferentes lugares del país. A partir del 2021 se pretende continuar con los procesos de fortalecimiento de capacidades a nivel nacional para continuar consolidando la comunidad de práctica de Naturalista.

# **3.1. Inventario y curaduría de datos y proyectos en la plataforma**

<span id="page-5-1"></span>Para la elaboración del inventario se utilizó la palabra Colombia en el filtro de búsqueda de proyectos de la plataforma, inicialmente se registraron un total de 215 proyectos, sin embargo, se encontraron 37 proyectos repetidos, dando como resultado final al filtro de búsqueda 178 proyectos. Para cada proyecto se realizó una revisión de fecha de creación, administrador, tipo de proyecto, objeto de estudio, localidad y escala y número de observaciones en grado de investigación.

Como resultado de la revisión se evidenció que los proyectos más populares o preferidos por los usuarios de Naturalista son los de **colección**. Esto puede estar relacionado con la facilidad de creación de este tipo de proyectos y por qué no requieren de una revisión constante en el largo plazo. No obstante, algunos de los administradores con más proyectos a su cargo los crearon para poder cobijarlos bajo un proyecto **sombrilla**, en su mayoría para tener cobertura de tipo nacional (tabla 1).

Por otro lado, se evidenció que en 2020 se crearon cerca de 82 (46%) proyectos, lo cual puede estar relacionado a la situación actual de confinamiento, debido a que más personas han estado haciendo uso de plataformas digitales como Naturalista, sin embargo, se recomienda hacer un análisis específico sobre el tema por medio de entrevistas o encuestas a los administradores de los nuevos proyectos (figura 4).

| <b>Administradores</b> | Número de proyectos a su cargo |
|------------------------|--------------------------------|
| Camilo Jaramillo       |                                |
| Mateo Hermandez        |                                |
| Sebastian Arango       | 14                             |
| Almajior               |                                |
| Simon Santiago Santos  |                                |
| Juan Felipe Lazarus    |                                |
| Miguel Díaz Anaya      |                                |

Tabla 1. Administradores con más proyectos de Naturalista a cargo en el país.

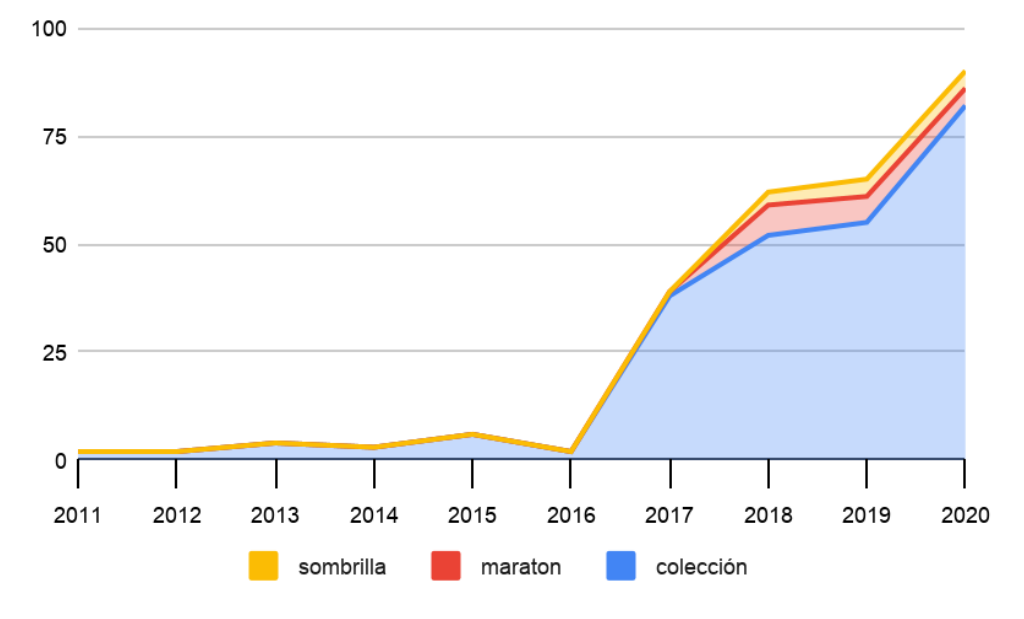

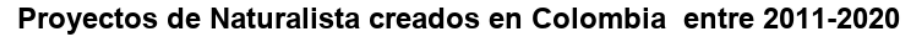

Figura 4. Número y tipos de proyectos de Naturalista creados en Colombia entre 2011 y 2020.

En términos de escala geográfica, la mayoría de los administradores y usuarios de proyectos crearon proyectos de nivel nacional (26,4%), los cuales tenían por objetivo recolectar la mayor cantidad de información sobre el grupo, especie o familia de forma colaborativa (figura 5).

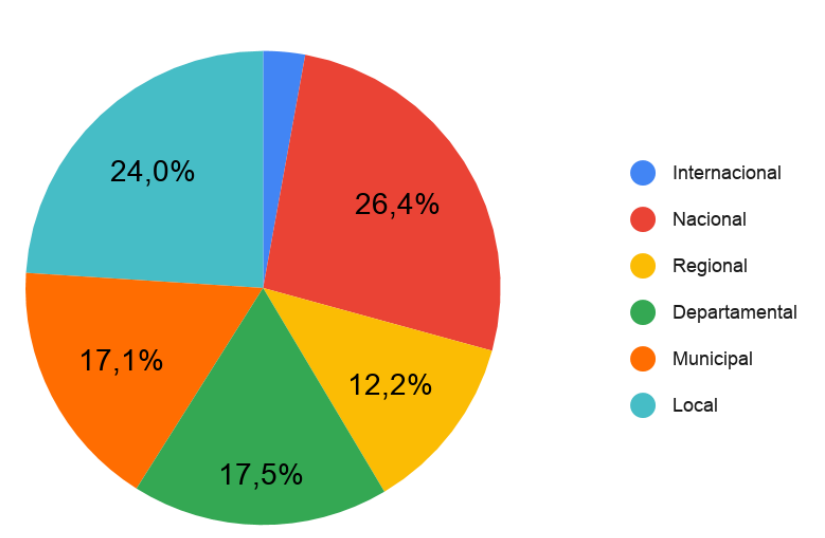

Escala de proyectos de Naturalista en Colombia

Figura 5. Escala geográfica de los proyectos de Naturalista en Colombia.

En cuanto a grupos biológicos de interés de los usuarios de la plataforma, los proyectos que incluyen el registro de todos los grupos fueron los más sobresalientes (142 proyectos) seguido de los proyectos relacionados con fauna (91) (figura 6). Es importante anotar que los proyectos tipo maratón o *bioblitz* son poco usados por los usuarios convencionales, esto se concluye debido a que los 18 proyectos tipo maratón identificados en la plataforma fueron creados por ONGs, instituciones universitarias, gremios o curadores.

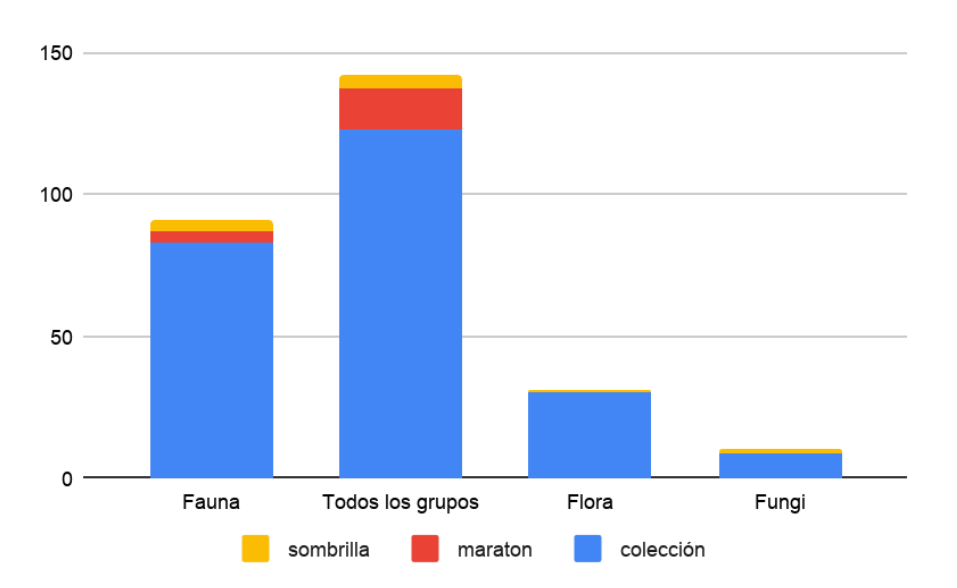

Figura 6. Grupos biológicos de interés en los proyectos creados en Naturalista Colombia.

En cuanto a proyectos específicos por grupos biológicos de fauna, la clase aves fue el grupo con con mayor número de proyectos de investigación, en su mayoría de colección (28) seguido de por el orden de los lepidópteros (12). Con respecto a los proyectos de flora, los proyectos que incluyen el registro de orquídeas y leguminosas fueron los que más sobresalieron después de los que registran todas las especies (figuras 7 y 8).

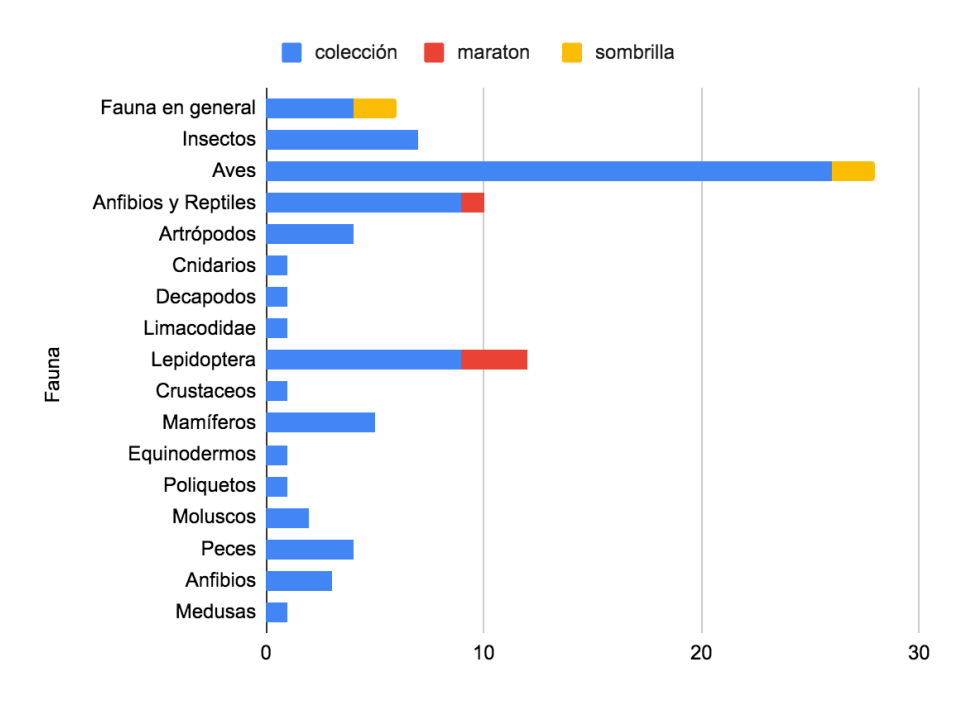

Figura 7. Grupos taxonómicos de fauna investigados en los proyectos de Naturalista Colombia.

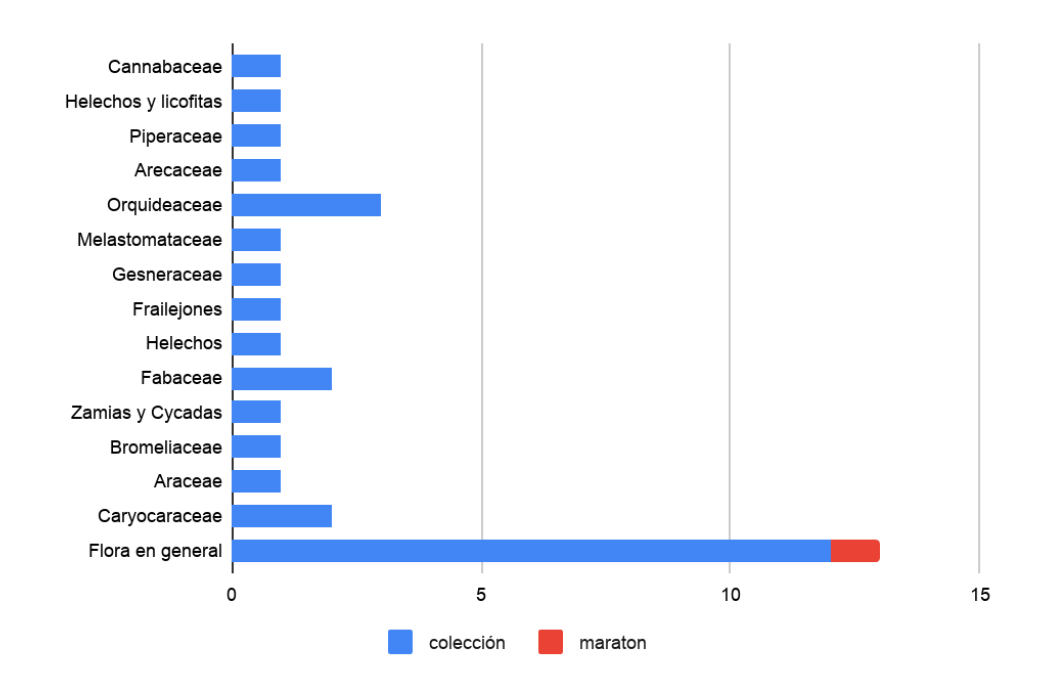

Figura 8. Grupos taxonómicos de flora investigados en los proyectos de Naturalista Colombia.

### <span id="page-9-0"></span>**3.2. Errores más comunes identificados**

A través del inventario de proyectos en la plataforma se identificaron tres errores comunes, el primero está relacionado con la localización espacial y la limitación de las zonas de registro de los proyectos. Se evidenció que los administradores mencionan la localidad donde esperan desarrollar el proyecto en el título, pero no lo limitan en los requisitos del proyecto (figura 9). Este error genera la acumulación de todos los datos de la plataforma del país en donde fue creado el proyecto y no solo el registro en el área específica.

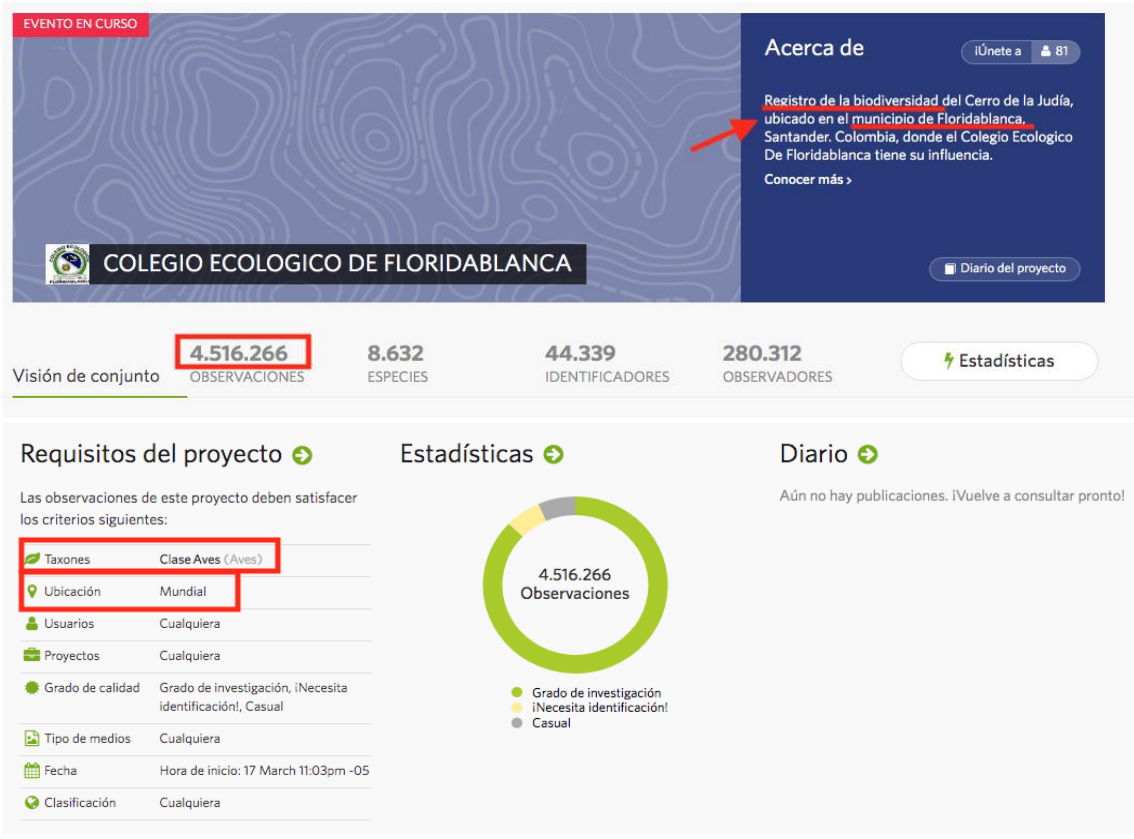

Figura 9. Tipo de error 1: localización espacial.

El segundo error común es cuando las personas crean el proyecto y limitan su proyecto al registro de todas las especies o grupos y en el título y objetivo del proyecto detallan el interés sobre un grupo. Estos proyectos tienden a ser poco revisados y no generan un gran aporte a la plataforma pues dificulta ver cuáles son las observaciones aportadas por el proyecto. El tercer error identificado es cuando las personas limitan el registro de observaciones a sus usuarios (figura 10), este error lo que genera es que no se puedan desarrollar colaboraciones entre usuarios y proyectos. Es importante resaltar que se pueden crear proyectos cerrados a sólo miembros del proyecto y pueden funcionar sin embargo su alcance es restringido en términos de participación porque no está abierto al público que no esté inscrito al proyecto y se pueden perder datos valiosos, sin embargo, también es una opción si se quiere tener más control sobre quien sube los registros.

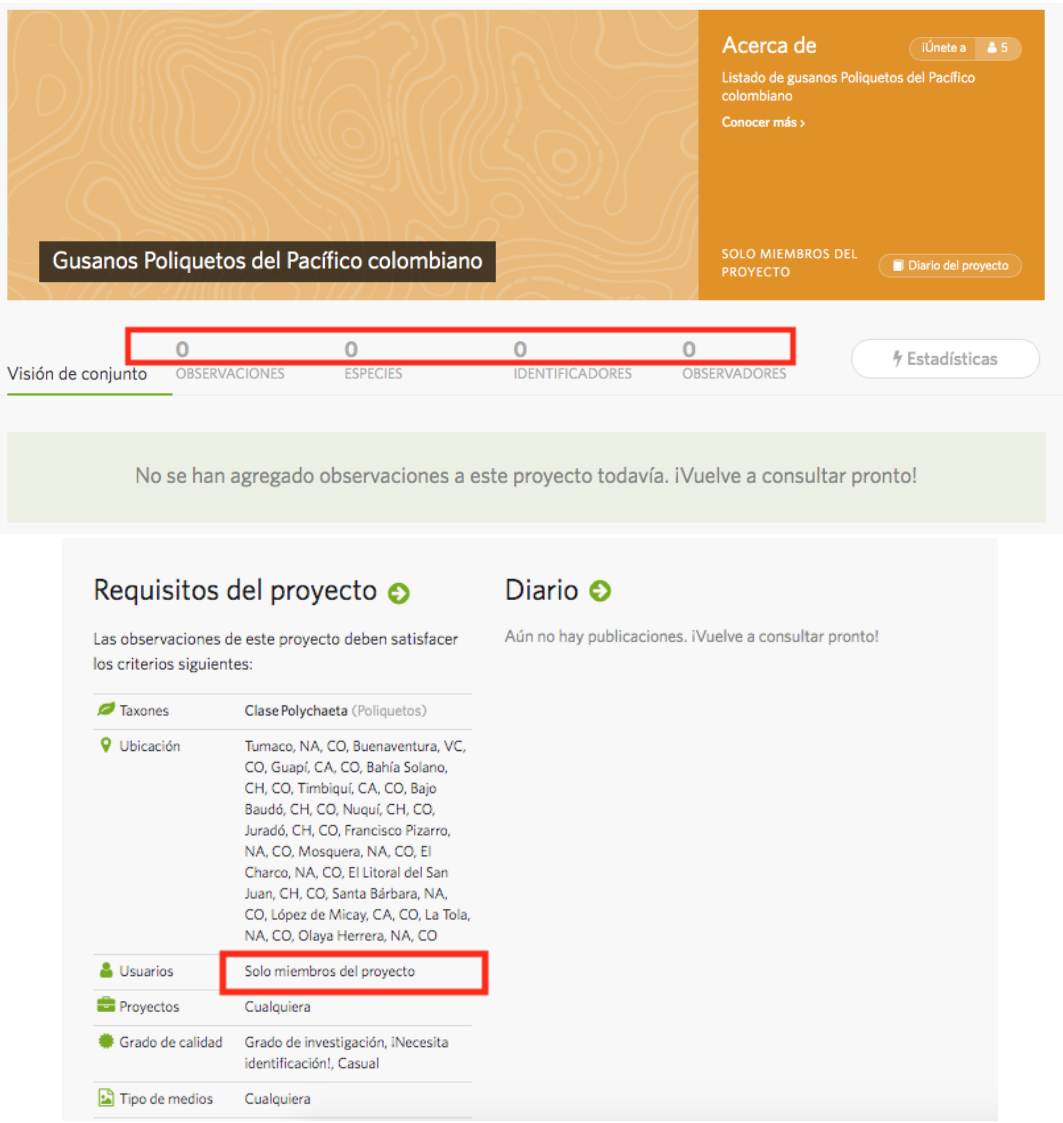

Figura 10: Tipo de error 3: proyectos cerrados a sólo miembros del proyecto.

Además de los errores mencionados anteriormente, se evidenció que son pocos los administradores de proyectos que se encargan de realizar un proceso de revisión, actualización y curaduría de los datos recibidos a través de sus proyectos. Un ejemplo de ello es la existencia de algunos proyectos que a la fecha se encuentran como tradicionales y ya fueron actualizados por la plataforma como proyectos de colección (figura 11). Esto puede deberse a que la mayoría de los administradores de dichos proyectos son usuarios antiguos de la plataforma y tienen muy poca interacción con la misma, esto se verificó mediante el porcentaje de estadísticas de uso de cada proyecto y administrador.

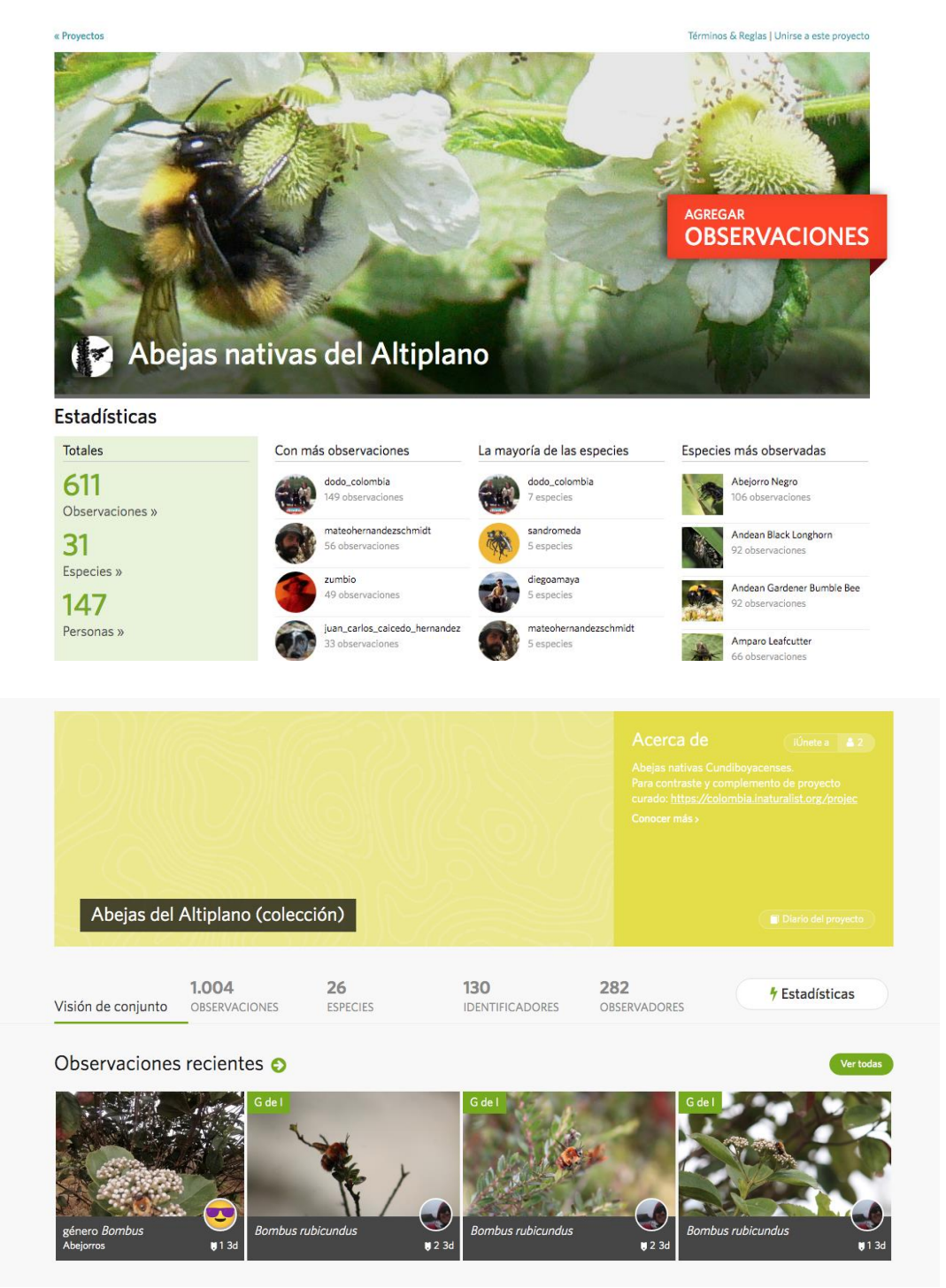

Figura 11. Cambio de proyectos tradicionales a proyectos actualizados de colección.

# <span id="page-11-0"></span>**3.3. Reuniones de capacitación y actualización de funciones**

A lo largo del 2020 adicionalmente al proceso de inventario y evaluación de los datos y proyectos de la plataforma también se realizaron 11 capacitaciones a diferentes actores del país. En dichas capacitaciones se explicaron las funcionalidades de la plataforma, cuáles son sus potencialidades y las actividades que se pueden desarrollar con ella.

Entre los actores capacitados se encuentran funcionarios de Parques Nacionales Naturales de Colombia, profesores y estudiantes de universidades privadas e institutos de investigación, organizaciones ambientales, alcaldías municipales y la secretaría de ambiente de Bogotá. Con estas capacitaciones se busca además de enseñar, invitar a los participantes interesados a hacer parte de la red de curadores de la plataforma en Colombia y a contribuir en los procesos de validación de la información aportada a través de Naturalista.

Se espera que el próximo año se puedan seguir desarrollando más capacitaciones, enfocadas principalmente a la mejora de la calidad de los datos y al mejoramiento del proceso de administración de los proyectos evaluados en este documento.

# <span id="page-12-0"></span>**4. ¿Cómo y porqué hacer curaduría de datos en las plataformas digitales?**

# **4.1. ¿Por qué?**

<span id="page-12-1"></span>Los datos adquiridos por medio de plataformas digitales como Naturalista suelen tener muchos sesgos e imprecisiones debido a que Naturalista es una plataforma de libre acceso, que permite a los usuarios subir los registros que ellos deseen con variaciones en el nivel de rigurosidad de acuerdo con el tipo de usuario.

Teniendo en cuenta esto, la curaduría de datos se vuelve un factor fundamental para mejorar la calidad de los datos que llegan a la plataforma. Para ello es necesario contar con evidencia cómo fotos o audios y saber el origen de la información (ubicación geográfica), para poder determinar la calidad y cuáles son las expectativas de mejora según la información aportada. Para responder estas preguntas será necesario trabajar a través de la plataforma mediante el proceso de validación, verificación y retroalimentación de datos y metadatos, reduciendo así las tasas de error.

# <span id="page-12-2"></span>**4.2. ¿Cómo?**

El proceso de curaduría se puede realizar mediante el uso de la plataforma o la aplicación móvil. Para ello solo se necesita acceder y explorar los registros que sean de interés. En el caso del nivel no experto, los usuarios pueden revisar las observaciones que requieren identificación. Cuando se quiere hacer curaduría específica de un proyecto, los participantes pueden acceder al proceso a través del proyecto y en la sección de observaciones dar clic sobre la opción identificar (figura 12).

Una vez en la nueva página el usuario podrá hacer filtros sobre las observaciones que esperan ser identificadas (figura 13). Los filtros pueden ser aplicados según el grupo taxonómico, grado de amenaza o localidad.

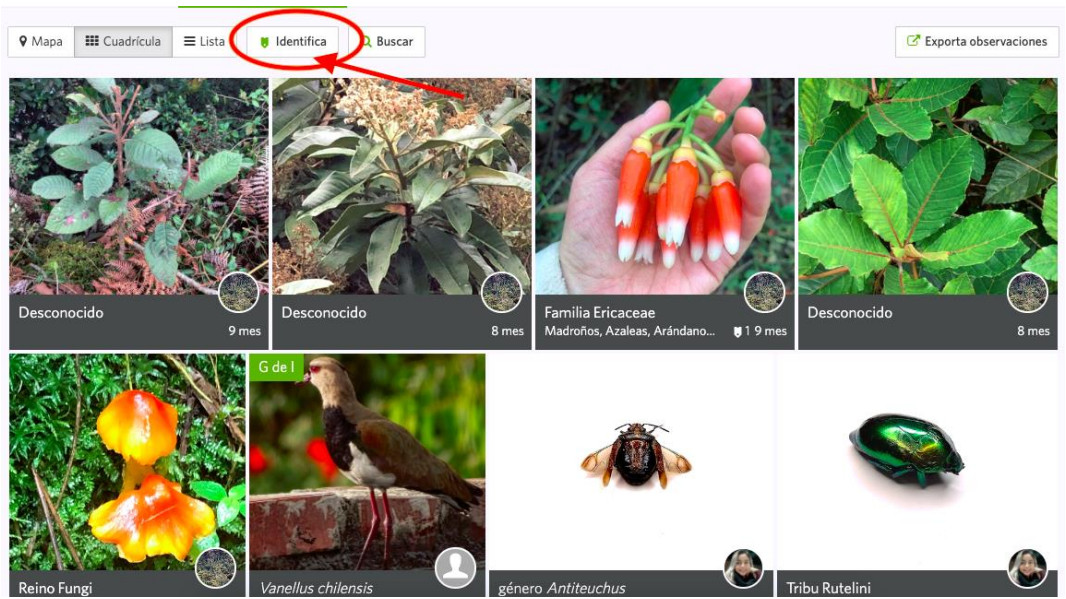

Figura 12. Ejemplo de sección de identificación en Naturalista.

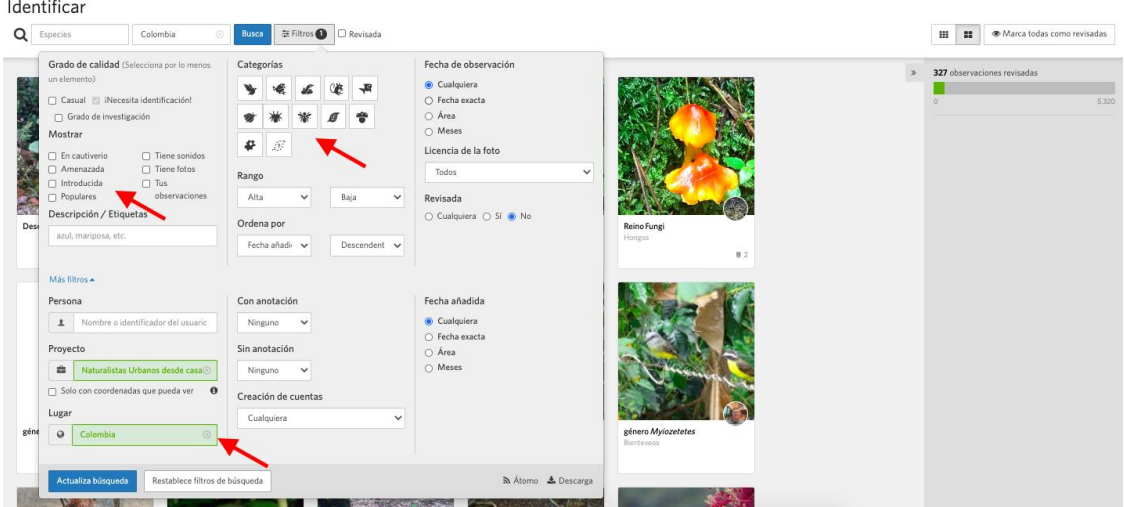

<span id="page-13-0"></span>Figura 13. Ejemplo de aplicación de filtros para facilitar el proceso de identificación en Naturalista.

# **4.3. ¿Quien?**

El proceso de curaduría y validación de datos puede ser llevado a cabo por cualquier persona, sin embargo, se recomienda para la identificación de rangos taxonómicos inferiores como especie tener un buen nivel conocimiento de las especies. La plataforma Naturalista ya cuenta con un grupo de expertos por cada grupo taxonómico, sin embargo, a través del Instituto se han desarrollado actividades de capacitación en el proceso de validación y curaduría de datos básico. Este nivel básico hace referencia a que los usuarios voluntarios puedan llevar a las observaciones a un mínimo de identificación como por ejemplo reino, grupo taxonómico e incluso familia en los casos que es posible, para que posteriormente los expertos puedan validar y mejorar el grado de calidad de la observación.

### <span id="page-14-0"></span>**5. ¿Cuál es la importancia de evaluar y hacer uso de los datos aportados a través de Naturalista?**

Debido a la facilidad de registro de observaciones sobre especies en la plataforma para personas no expertas, es difícil encontrar un conjunto de datos totalmente validado o curado y que pueda ser usado por otras personas para sus propios análisis. Es por ello que se hace importante plantear un proceso de limpieza y evaluación de datos, ya sea de forma individual o apoyado por un equipo de expertos, desde la línea de diálogo de saberes y ciencia participativa se sugiere que la segunda opción facilita el proceso de evaluación y limpieza, principalmente porque permite el intercambio de saberes y conocimientos sobre la biodiversidad.

La limpieza y evaluación de los datos consiste en revisar el grado de identificación en el que se encuentran las observaciones, segundo validar si la identificación es adecuada o no, para ello se recomienda consultar con expertos y en caso de no contar con actores expertos se puede

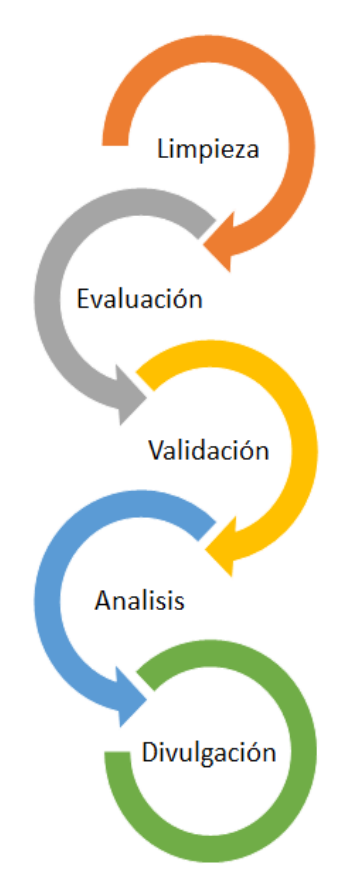

realizar un proceso de comparación con registros antiguos de la plataforma. Se sugiere que durante el proceso de evaluación se realice una revisión por grupos taxonómicos y luego realizar las revisiones por familias, géneros y especies. Adicionalmente se propone consultar la cadena de gestión de datos propuesta en años anteriores por el Instituto.

Después de realizar el proceso de limpieza y evaluación de datos, se pueden desarrollar diferentes análisis, sin embargo, esto va a depender de la pregunta que se quiera resolver. Un ejemplo de esto es el análisis del uso de la plataforma y los datos reportados por los usuarios en el periodo de confinamiento estricto del presente año a través del proyecto [Naturalistas desde casa](https://colombia.inaturalist.org/projects/naturalistas-urbanos-desde-casa) versus los años anteriores durante los meses de marzo y abril. Para poder desarrollar este análisis fue necesario un proceso de limpieza colaborativa entre expertos y no expertos llamado "**Curatón"** y posteriormente fueron evaluados y validados por expertos al interior del Instituto. Una vez organizada la información se realizaron análisis comparativos que permitieron evidenciar que la plataforma fue usada por las personas durante el confinamiento de manera diferente a los años anteriores.

Con los resultados obtenidos a través del proceso de limpieza y evaluación siempre es importante realizar un proceso de

divulgación y socialización de resultados ya sea para diferentes públicos. Existen varias formas de hacerlo, para el caso del análisis comparativo de Naturalistas desde casa se espera publicar un artículo de tipo científico además de mostrar mediante redes sociales cuáles fueron los principales resultados y aprendizajes del ejercicio. Las estrategias de divulgación permiten que el trabajo y conocimiento puedan ser compartidos a través de distintos canales de comunicación y a diferentes públicos.

# <span id="page-15-0"></span>**6. ¿Cuáles son los pasos para mejorar los datos y aportes de Naturalista?**

Es importante continuar con el proceso de transferencia de capacidades que se realiza desde el Instituto relacionado con las buenas prácticas para manejar esta herramienta. A través de estos procesos de transferencia de capacidades se contribuye a la consolidación de la comunidad de Naturalistas y a mejorar el uso de la plataforma y por lo tanto también contribuye a mejorar la calidad de los registros.

Adicionalmente, una forma para mejorar los datos y la información aportada a la plataforma por los ciudadanos es la mejora de los proyectos pues en estos se consolida y se organiza mejor la información además de tener un valor agregado y es la generación de preguntas de investigación que muchas veces pueden ser preguntas de importancia colectiva. A continuación, presentamos qué es un proyecto de la plataforma, cuándo se deben crear y cómo crearlos.

# <span id="page-15-1"></span>**6.1. ¿Qué es un proyecto?**

Los proyectos de Naturalista son herramientas para agrupar y gestionar de una mejor manera los datos producidos a partir de las observaciones registradas por los diferentes usuarios de la plataforma Naturalista. Los proyectos pueden tener diferentes objetivos, algunos pueden estar relacionados con recolectar información sobre la distribución o presencia de una especie, otros son para desarrollar un inventario sobre un lugar, región o país específico y otros son para resolver preguntas socio ecológicas como generar información sobre interacciones ecológicas, presencia de especies invasoras, atropellamiento, tráfico ilegal o cambios ambientales (figura 14).

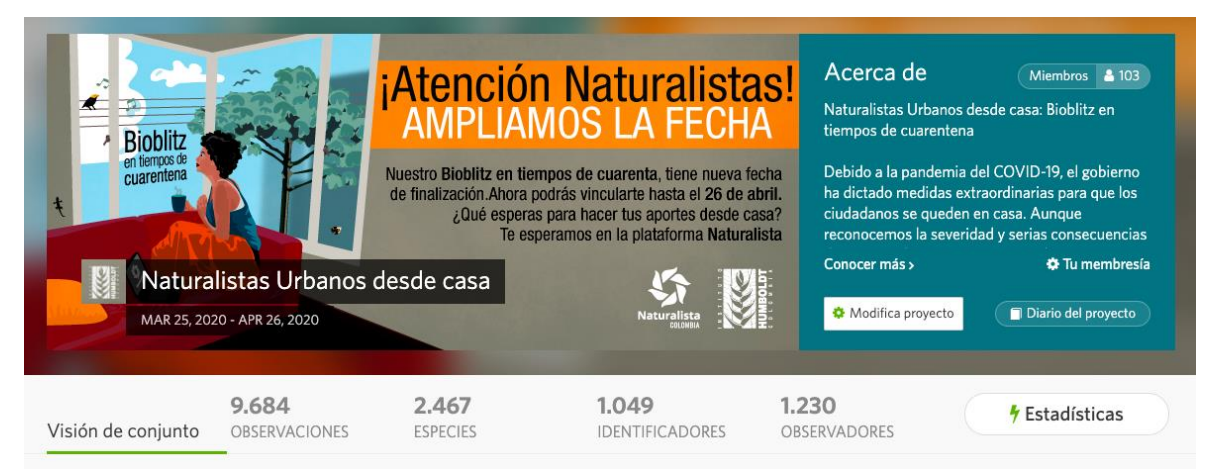

Figura 14. Banner del proyecto Naturalistas Urbanos desde Casa. Este proyecto tenía por objetivo registrar la fauna observada durante el primer periodo de aislamiento causado por la pandemia del virus COVID-19

#### **6.2. ¿Cuándo crear un proyecto?**

<span id="page-16-0"></span>Se recomienda crear un proyecto cuando existe una pregunta de investigación como por ejemplo conocer cuáles son las especies de mariposas que habitan en el jardín de la escuela o saber cuáles son las especies más traficadas o atropelladas en las carreteras de Colombia. Con una pregunta central, el proyecto podrá ser de interés para diferentes usuarios quienes podrán posteriormente contribuir con observaciones o con la validación de los registros obtenidos.

Ahora bien, muchas veces se crean proyectos sin hacer un rastreo primero, se propone desde el Instituto realizar un rastreo de proyectos con el fin de verificar que no existan proyectos que busquen responder la misma pregunta que se tiene. Para el rastreo se recomienda dirigirse a la página web de Naturalista, abrir la pestaña de comunidad e ir a proyectos. En la nueva página en la sección de buscar se recomienda poner las palabras claves del proyecto que se espera crear, de este modo el buscador presentará los proyectos ya existentes o que tienen relación con esas palabras claves (figura 15). En el caso de que existan proyectos similares a los que se tenía pensado crear, se recomienda unirse a los proyectos y contactar a los administradores con el fin de intercambiar información y experiencias. De este modo se evita el doble esfuerzo y la duplicidad de proyectos.

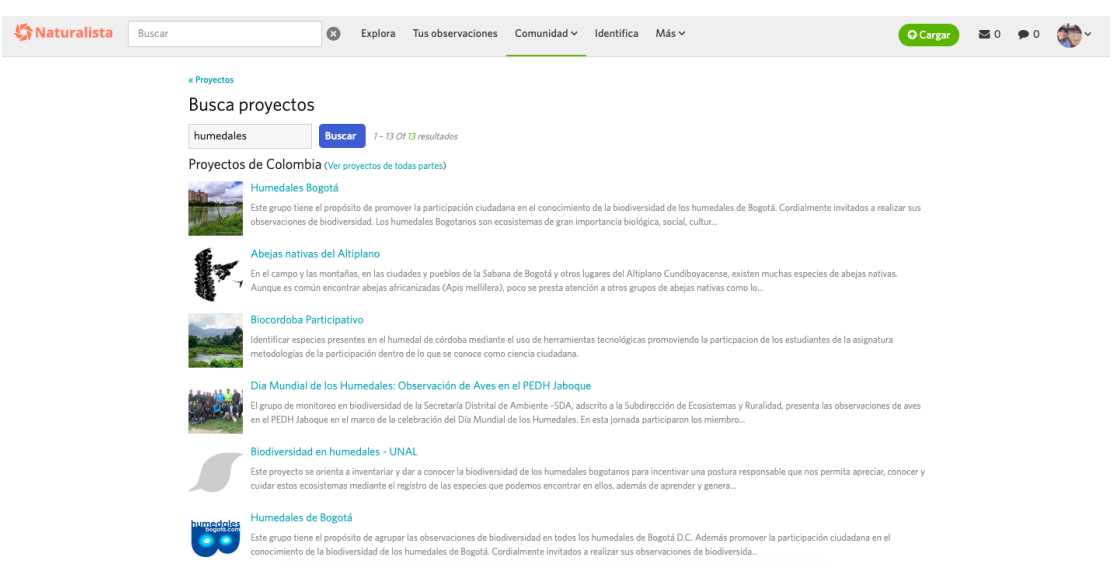

Figura 15. Ejemplo de búsqueda de proyectos en la plataforma.

Cuando no existen proyectos hay vía libre para crear uno nuevo, en ese caso se recomienda hacer difusión del proyecto para que otros usuarios puedan conocer el proyecto, unirse y participar activamente.

#### <span id="page-16-1"></span>**6.3. ¿Cómo crear un proyecto?**

Como se mencionó anteriormente, para la creación de proyectos en la plataforma los usuarios deberán entrar a la página web de la plataforma, registrarse dirigirse a la pestaña de comunidad y seleccionar proyectos. Una vez realizado el proceso de rastreo los usuarios podrán dar clic en comenzar un proyecto (figura 16). En este punto es importante tener claro qué tipo de proyecto quiere comenzar, la plataforma da dos opciones.

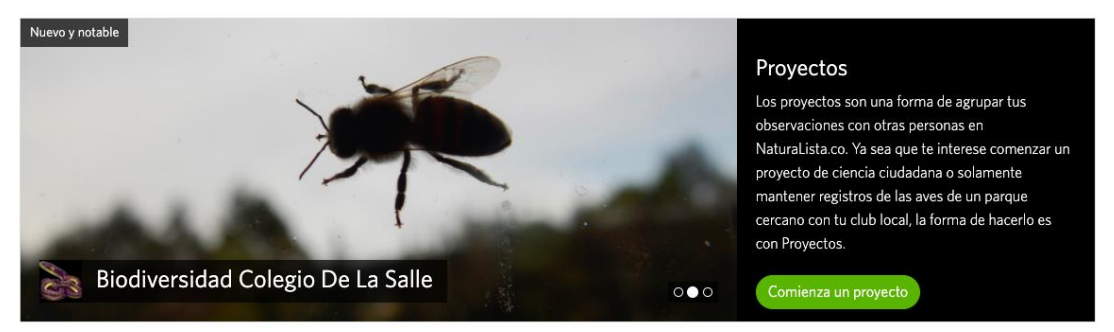

Figura 16. Imagen del banner de proyectos de la plataforma que invita a la creación de nuevos proyectos.

La primera opción son los **proyectos de Colección**, estos proyectos se caracterizan porque permiten recopilar y visualizar observaciones utilizando las principales herramientas de búsqueda de Naturalista. Todas las observaciones que cumplan con los parámetros establecidos por el proyecto serán incluidas automáticamente.

En esencia los proyectos de Colección buscan observaciones de forma ágil y las organiza para que puedan ser divulgadas de forma fácil a través de un banner e icono y usa una URL específica, el creador de un proyecto de colección puede incluir en el banner noticias acerca del proyecto, ver quienes han aportado datos y quienes han contribuido con el proceso de validación de las observaciones. Este tipo de proyecto permite elegir un conjunto de requisitos como taxones, lugares, usuarios, fechas de registro y grado de calidad de observación. En el caso que el usuario quiera desarrollar un *bioblitz*, podrá seleccionar este tipo de proyecto y limitar los registros de observaciones a los días y horas en los que espera desarrollar la actividad (figura 17).

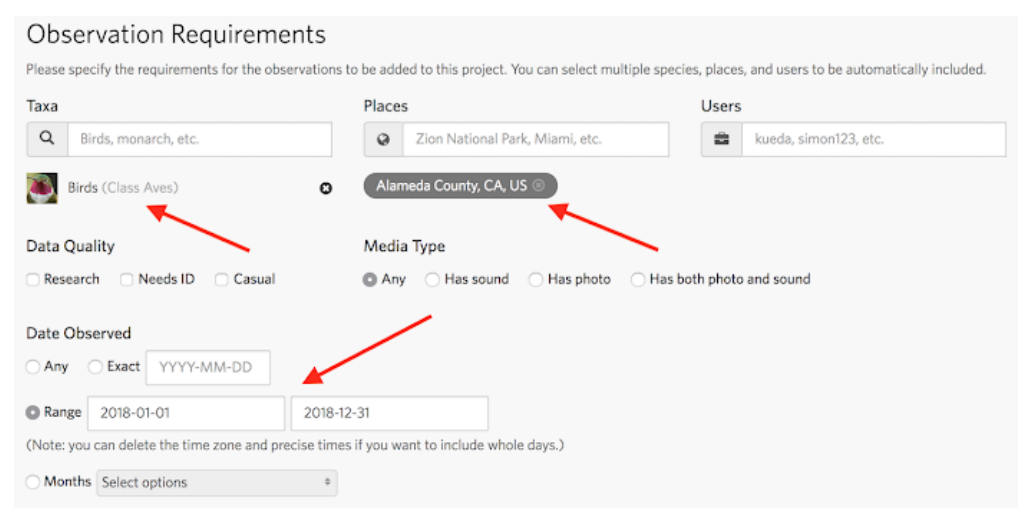

Figura 17. Requisitos mínimos para la creación de un proyecto tipo colección. Tomado de: https://www.inaturalist.org/pages/managing-projects

La segunda opción son los **proyectos Sombrilla**, son usados principalmente para recopilar, comparar y promover un conjunto de proyectos existentes o creados bajo una pregunta de investigación central. Un ejemplo de proyecto sombrilla es el *City Nature Challenge*, este proyecto recopiló los resultados obtenidos por más de 60 países que participaron en las actividades de registro de datos en un fin de semana (figura 18). Una vez obtenidos los resultados, se pudo comparar la información por país, por grupos taxonómicos entre otros.

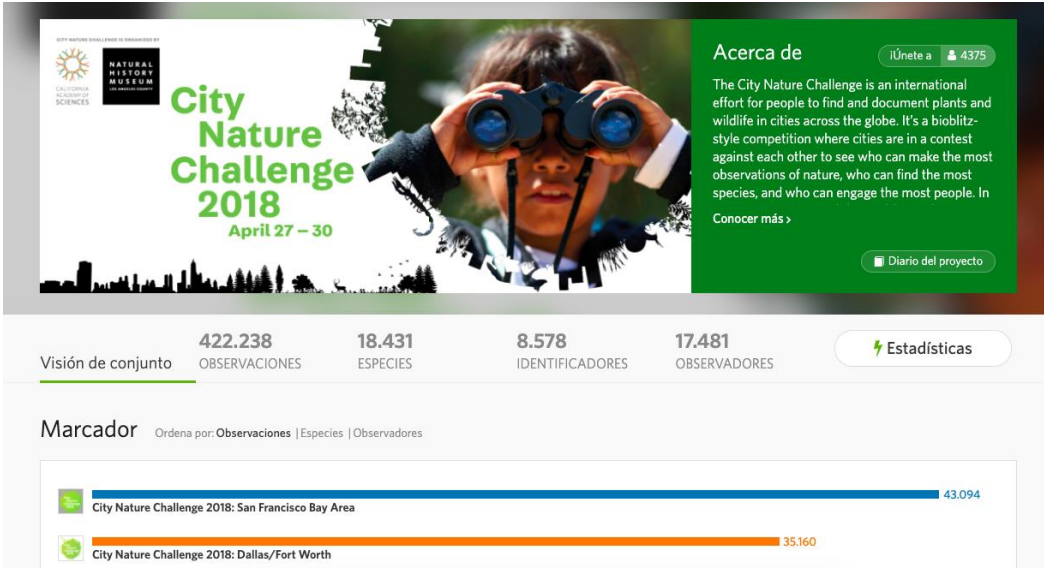

<span id="page-18-0"></span>Figura 18. Ejemplo de proyecto tipo sombrilla.

# **7. Referencias**

Dickinson, J., Zuckerberg, B., & Bonter, D. (2010). Citizen Science as an Ecological Research Tool: Challenges and Benefits. Annual Review of Ecology, Evolution and Systematics, 41(1), 149–172.

Haklay, M., Mazumdar, S., and Wardlow, J. (2018). Citizen science for observing and understanding the Earth. Chapter 3

Silvertown, J. (2009). A new dawn for citizen science, Trends in Ecology & Evolution, 24(9), 467-471.